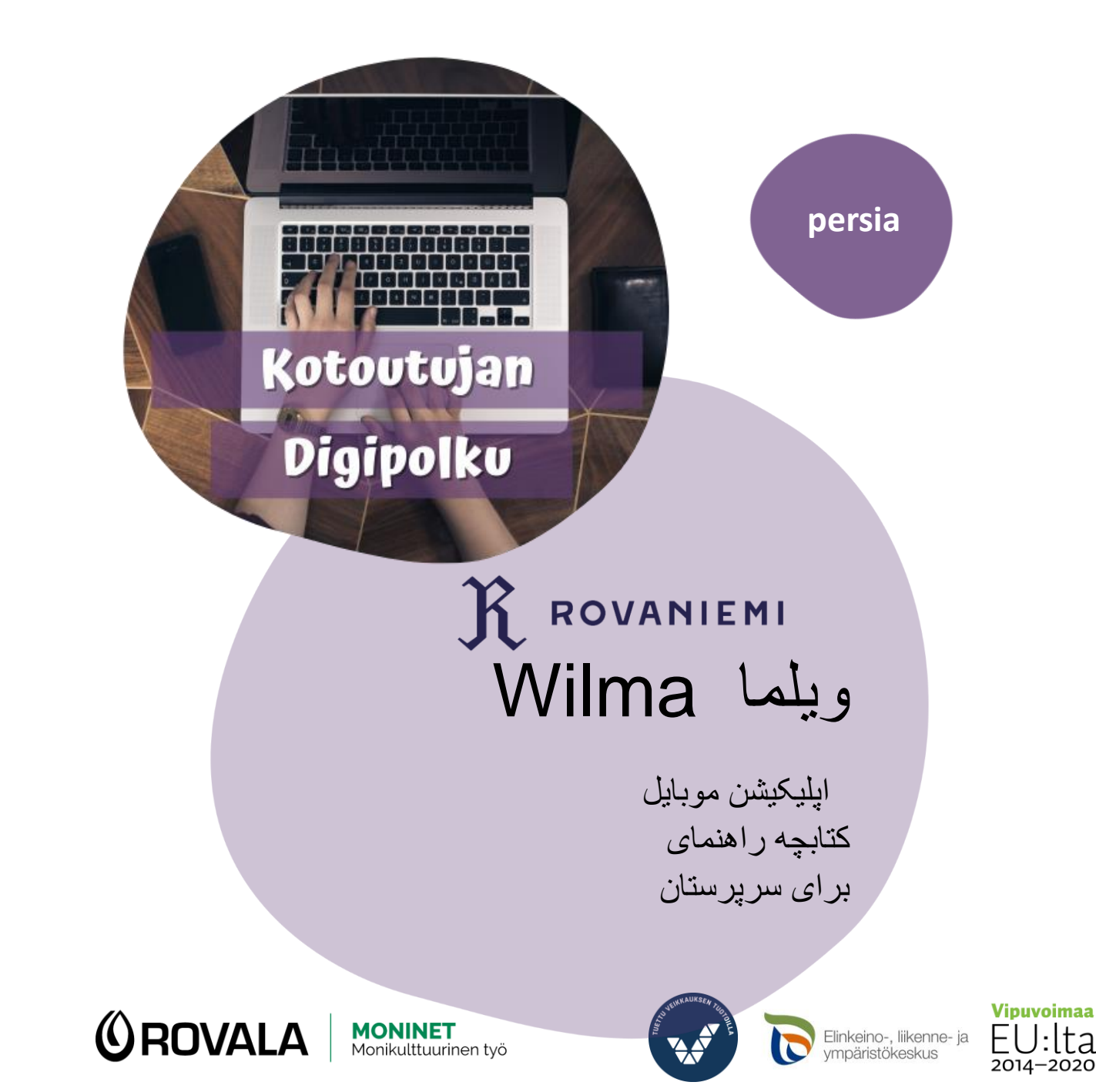

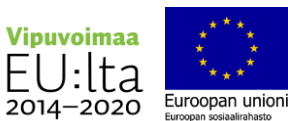

otoutujan Digipolku

اپلیکیشن ویلما Wilma

مدارس در از اپلیکیشن ویلما Wilmaاستفاده می کنند که از طریق آن مدرسه و والدین دانش آموز در تماس هستند از طریق ویلما Wilmaمی توانید به عنوان مثال

- برنامه دانش آموز را ببینید
- پیام های ارسال شده توسط معلم و سایر کارکنان را بخوانید
	- خودتان پیام بفرستید
	- گزارشات را بخوانید
- غیبت را اعالم کنید •مشاهده امتحانات آینده و دیدن نمرات امتحانات
	- به یادداشت های درسی معلمان نگاه کنید
	- برای گفتگوی ارزشیابی با معلم وقت تعیین کنید
		- پیدا کردن فرم ها )مثالً گفتگوی ارزیابی(

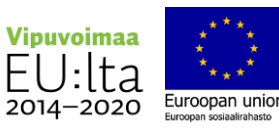

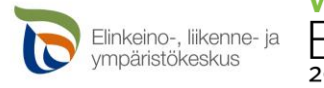

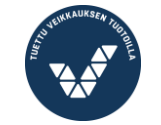

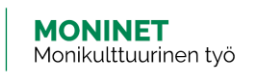

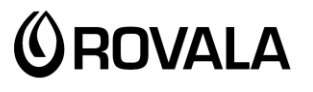

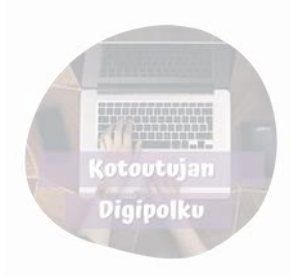

## نصب ویلما Wilma بر روی گوشی شما

می توانید برنامه ویلما Wilma را در (Play Store ) اندروید یا Store (iPhone) App پیدا کنید.

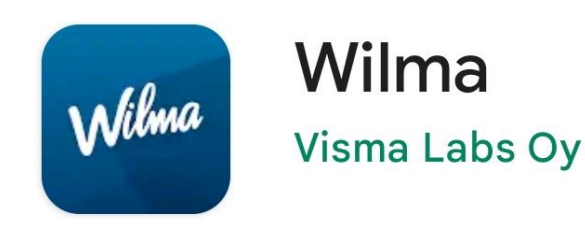

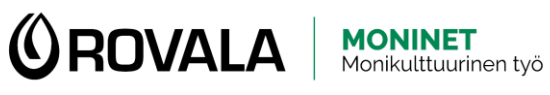

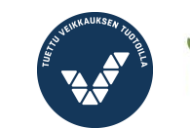

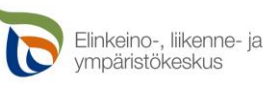

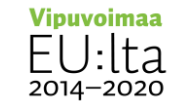

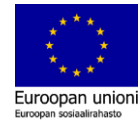

عملکرد صفحه اول اپلیکیشن (otoutujan Digipolku  $\equiv$ **Dnni Oppilas** اعالن ازغیبت منوی صفحه اصلی را باز کنید  $125$ G, Työjärjestys پیمایش (بغلتانید) کنید Tänään 11.08.2022  $10.00 - 10.45$  $11.00 - 11.45$ Englanti, A1 **Matemati** Viestit Rehtori Riitta (RER) Terveisiä koululta! Kouluk 04.08.20 10.08.2022 14:14 Tuntimerkinnät 23.08.2022 08.00 18.08.2022 08.00 Tuntityöskentely hyvin akt... Positiiviner Tunnin tarkkaa Opettaja Oskari Opettaja Oskar کلیک و باز کنید، پنجره Espanja, A2, syksy Espanja, A2, sy جدیدی باز می شود Kotitehtävät Opettaja Oskari Opettaja Oskari vESA2 vESA2 2022 18.8.2022 7 ja 8, s. 100-101 Valitse harras  $\dot{\pi}$  $\bigcirc$  $\langle$ 

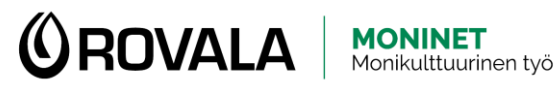

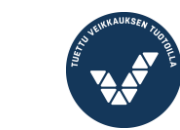

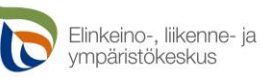

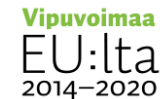

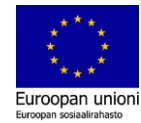

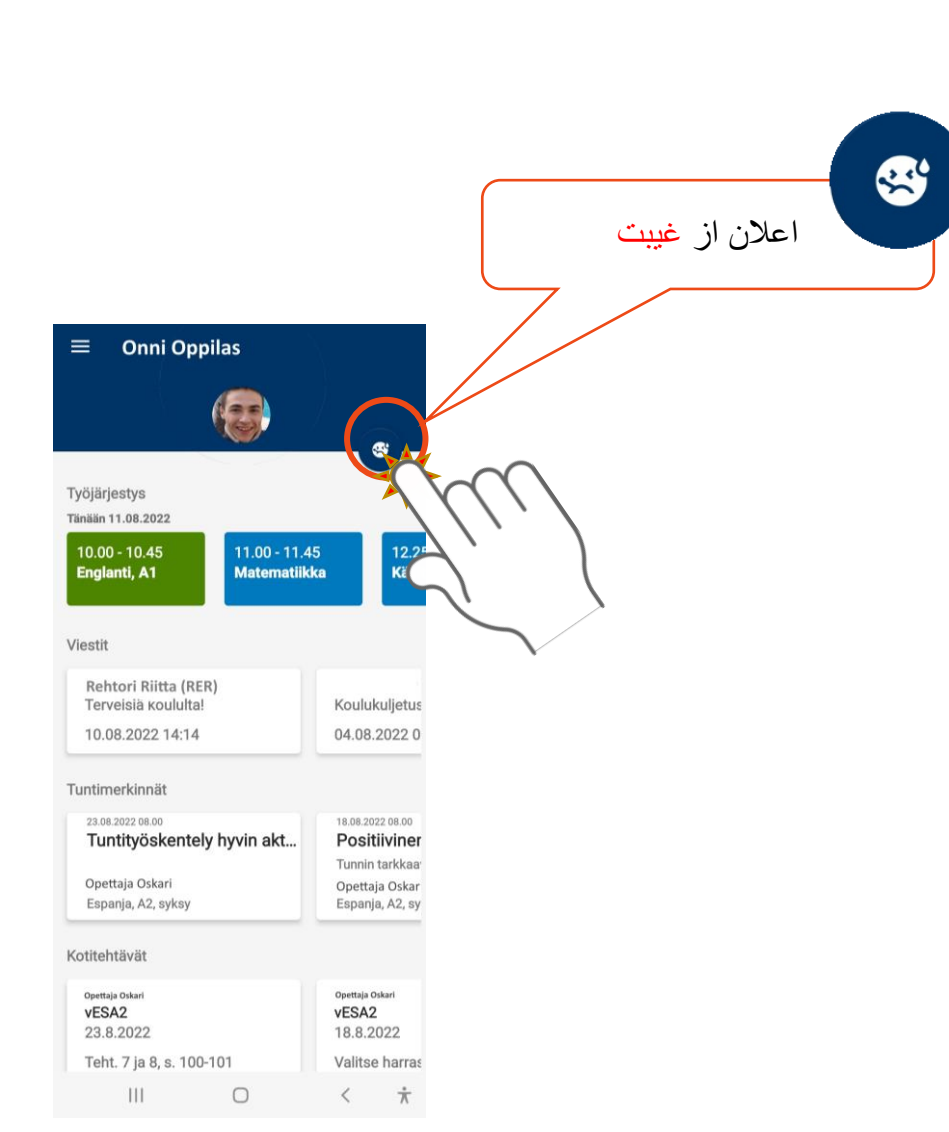

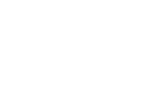

Kotoutuian Digipolku

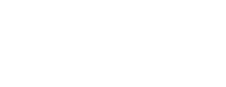

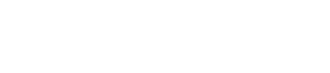

اعالم از غیبت

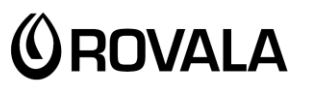

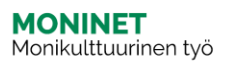

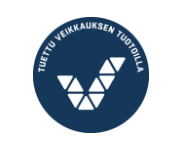

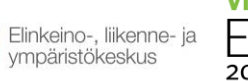

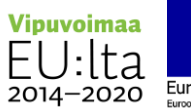

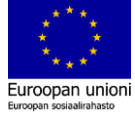

## اعالم از غیبت

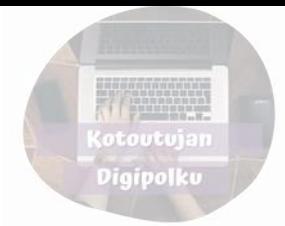

## شما می توانید یک بیماری کوتاه مدت را از طریق ویلما Wilma گزارش دهید، برای مثال یک بیماری ناگهانی.

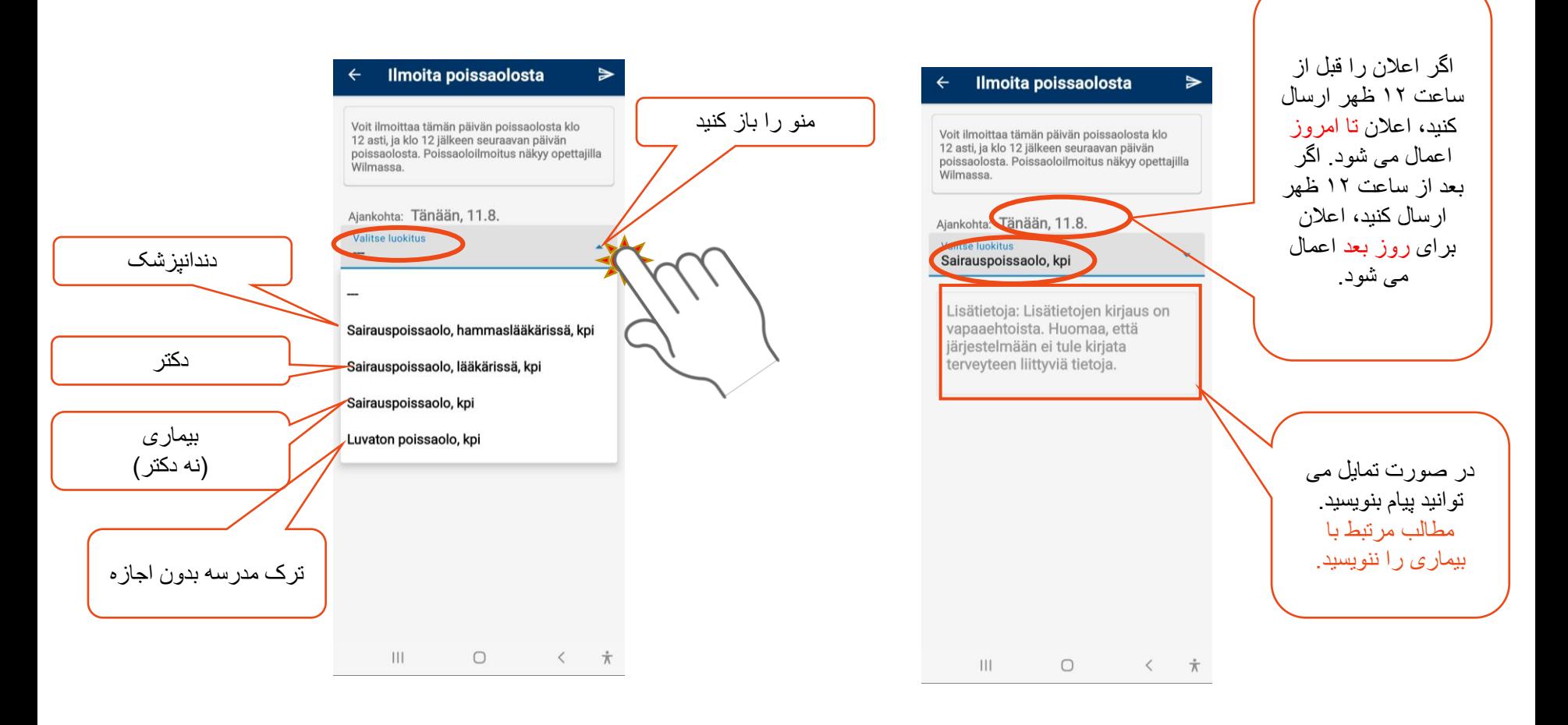

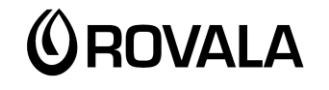

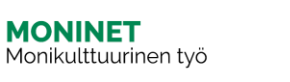

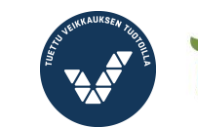

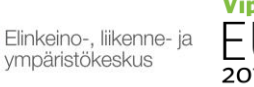

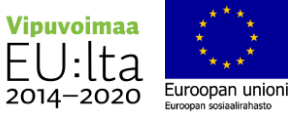

اعالم از غیبت

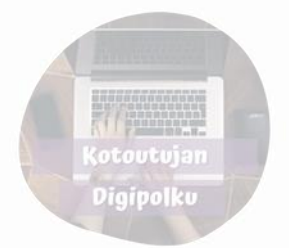

Ilmoita poissaolosta

Voit ilmoittaa tämän päivän poissaolosta klo<br>12 asti, ja klo 12 jälkeen seuraavan päivän poissaolosta. Poissaoloilmoitus näkyy opettajilla Wilmassa.

 $\triangleright$ 

Ajankohta: Tänään, 11.8.

Valitse luokitus Sairauspoissaolo, kpi

Lisätietoja: Lisätietojen kirjaus on vapaaehtoista. Huomaa, että järjestelmään ei tule kirjata terveyteen liittyviä tietoja.

 $\mathbb{H} \mathbb{L}$  $\bigcirc$  $\langle$  $\dot{\pi}$ 

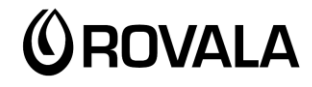

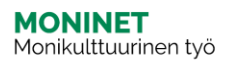

ارسال اعالم غیبت

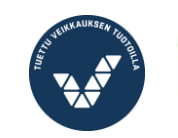

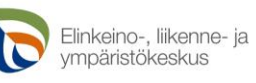

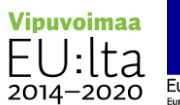

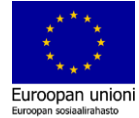

## پیام ها

می توانید آخرین پیام ها را در صفحه اصلی ویلما Wilma ببینید.

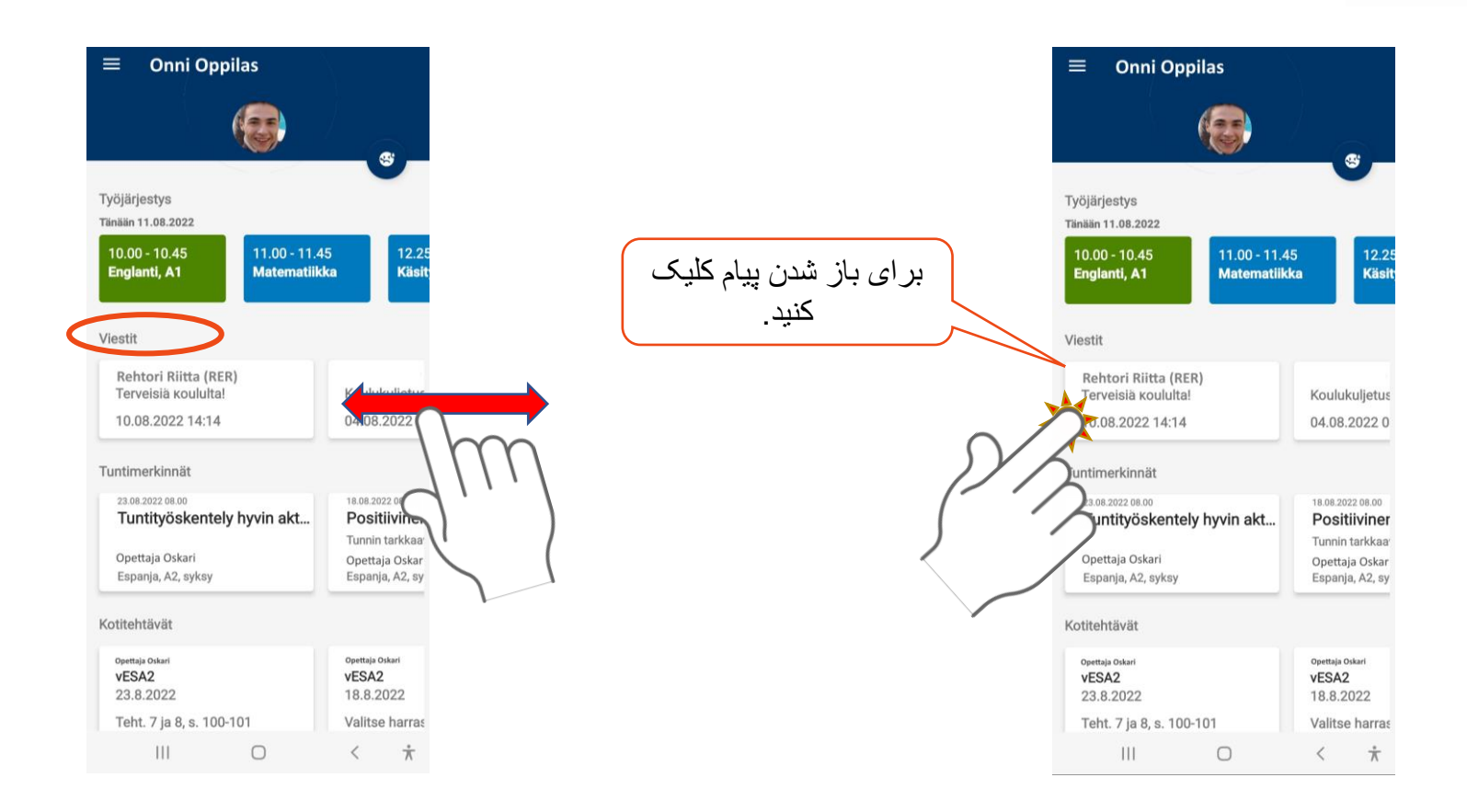

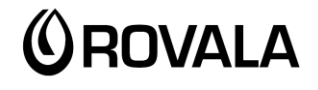

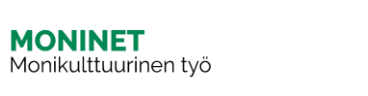

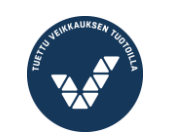

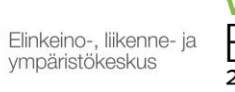

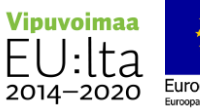

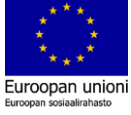

(otoutujan Digipolku

پیام ها

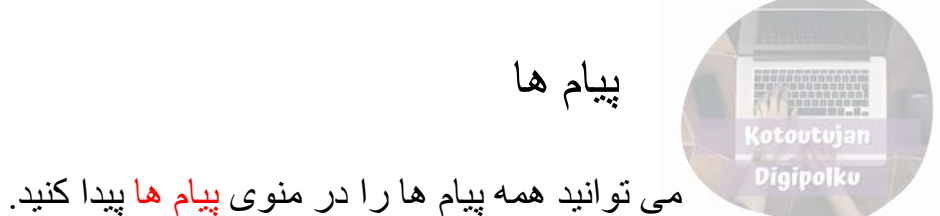

منوی صفحه اصلی را پیام ها را باز کنید باز کنید  $\equiv$ Dnni Oppilas œ vöjärjestys Tänään 11.08.2022  $12.25$  $10.00 - 10.45$  $11.00 - 11.45$ Käsit Englanti, A1 **Matematiikka** Viestit Rehtori Riitta (RER) Terveisiä koululta! Koulukuljetus 10.08.2022 14:14 04.08.20220 Tuntimerkinnät 23.08.2022 08.00 18.08.2022 08.00 Tuntityöskentely hyvin akt... Positiiviner Tunnin tarkkaa Opettaja Oskari Opettaja Oskar Espanja, A2, syksy Espanja, A2, sy Kotitehtävät Opettaja Oskari Opettaja Oskari vESA2 vESA2 23.8.2022 18.8.2022 Teht. 7 ja 8, s. 100-101 Valitse harras  $\vert\vert\vert\vert$  $\bigcirc$  $\label{eq:2.1} \begin{array}{ccc} \xleftarrow{\quad} & \star \\ \end{array}$ 

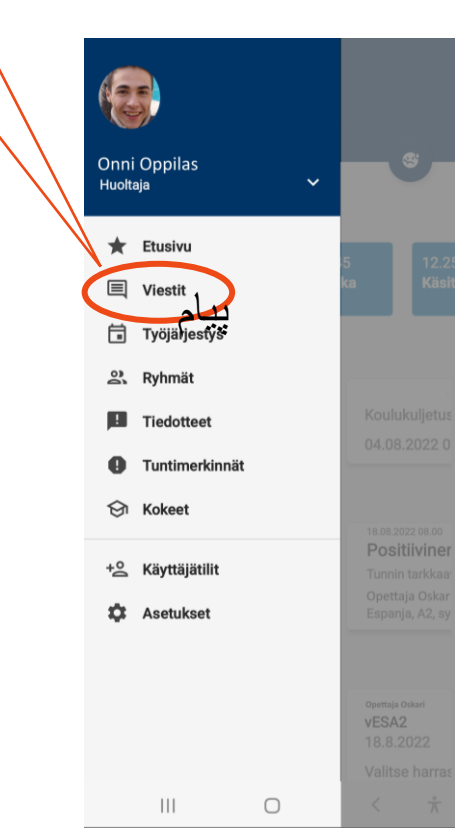

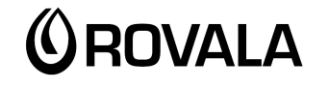

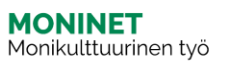

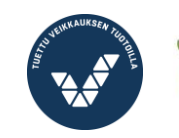

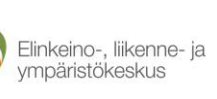

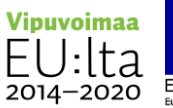

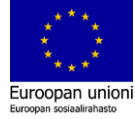

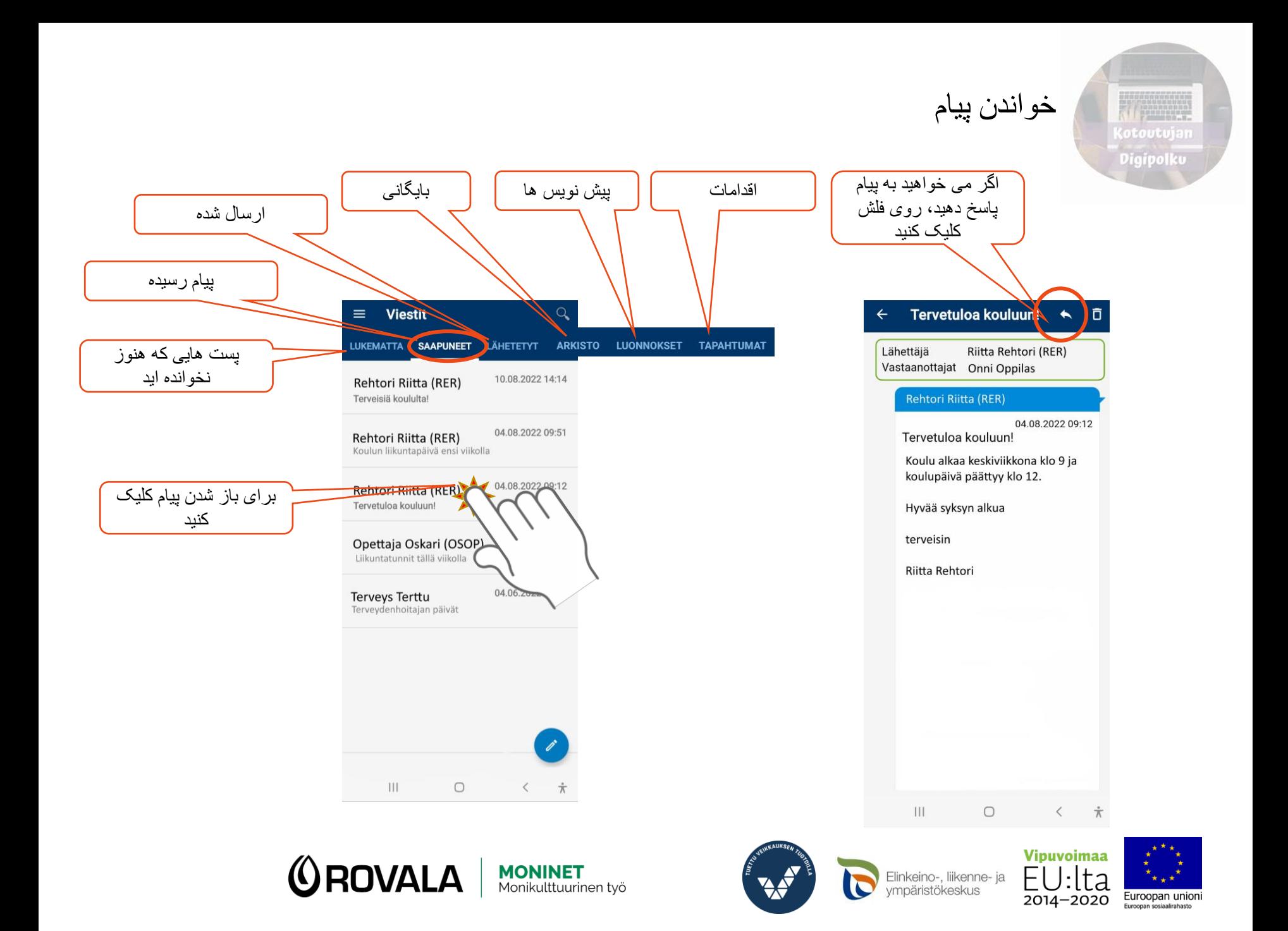

ارسال پیام

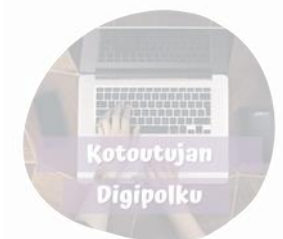

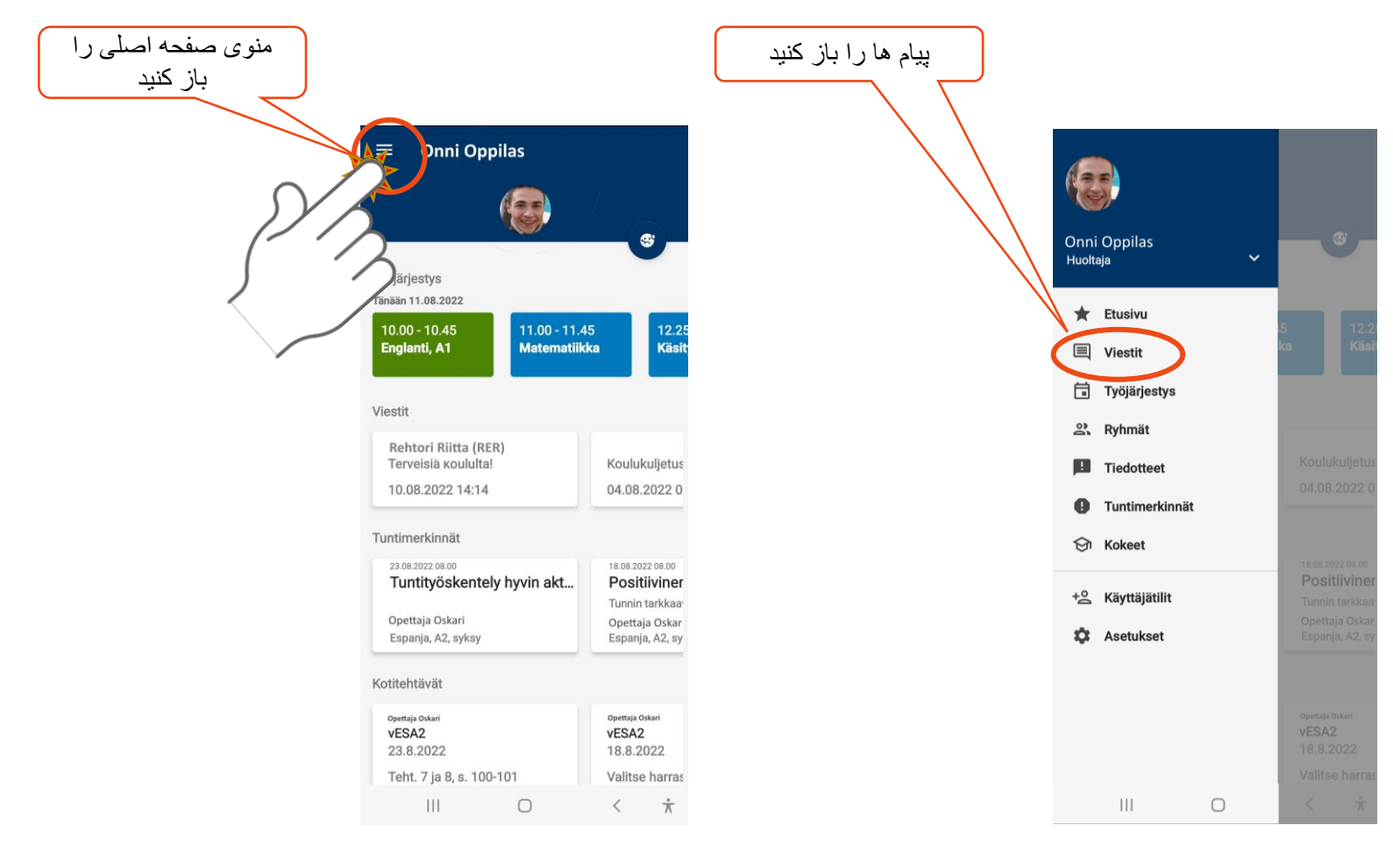

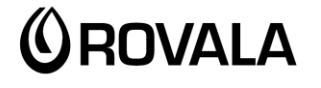

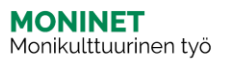

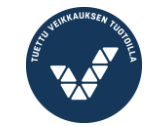

 $\overline{\mathbf{c}}$ 

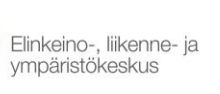

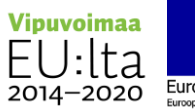

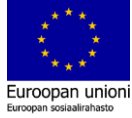

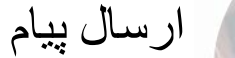

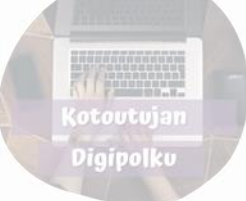

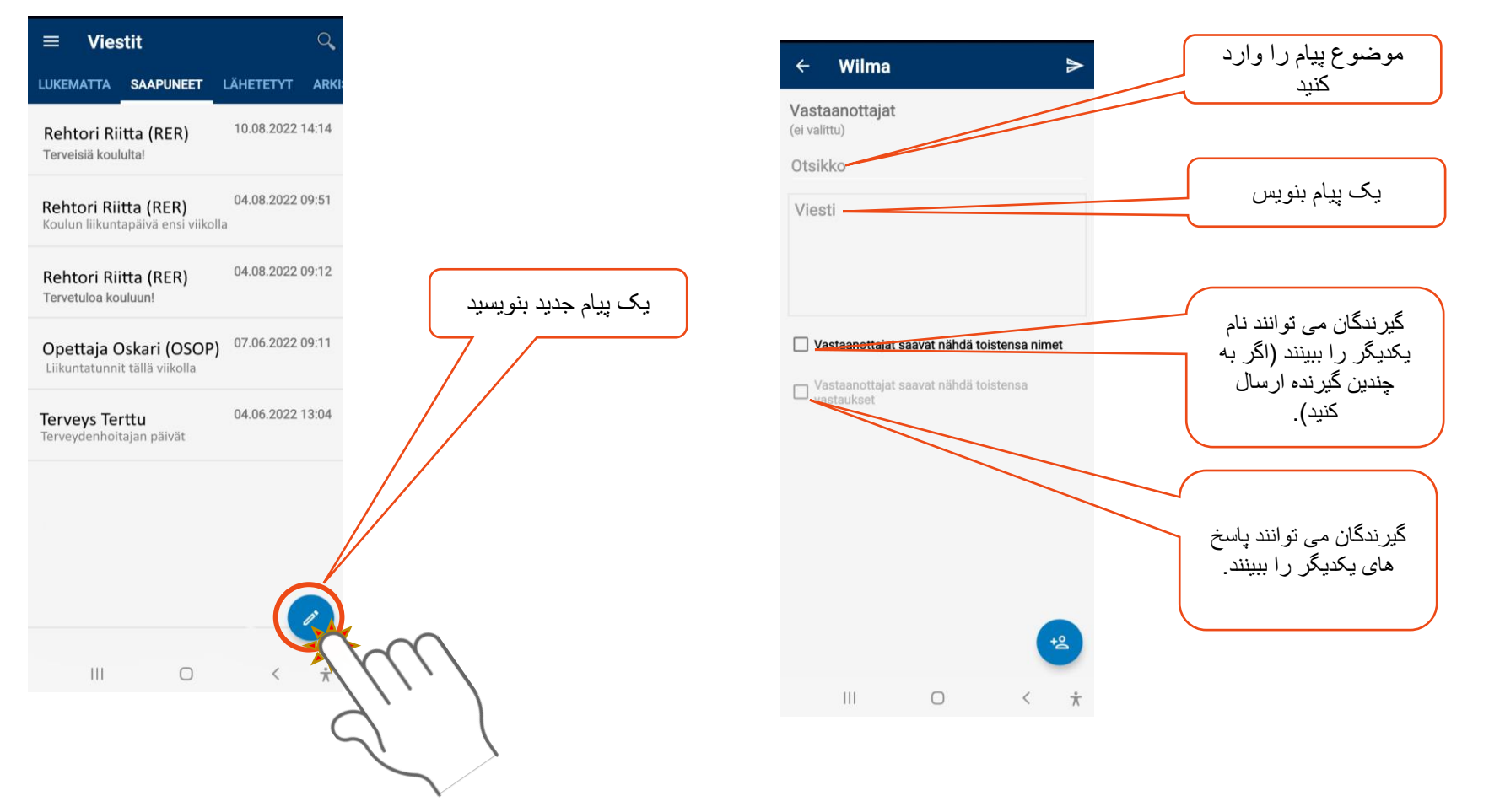

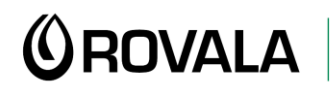

**MONINET**<br>Monikulttuurinen työ

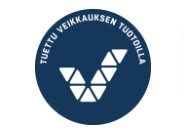

 $\overline{\phantom{0}}$ 

Elinkeino-, liikenne- ja<br>ympäristökeskus Ê

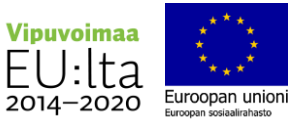

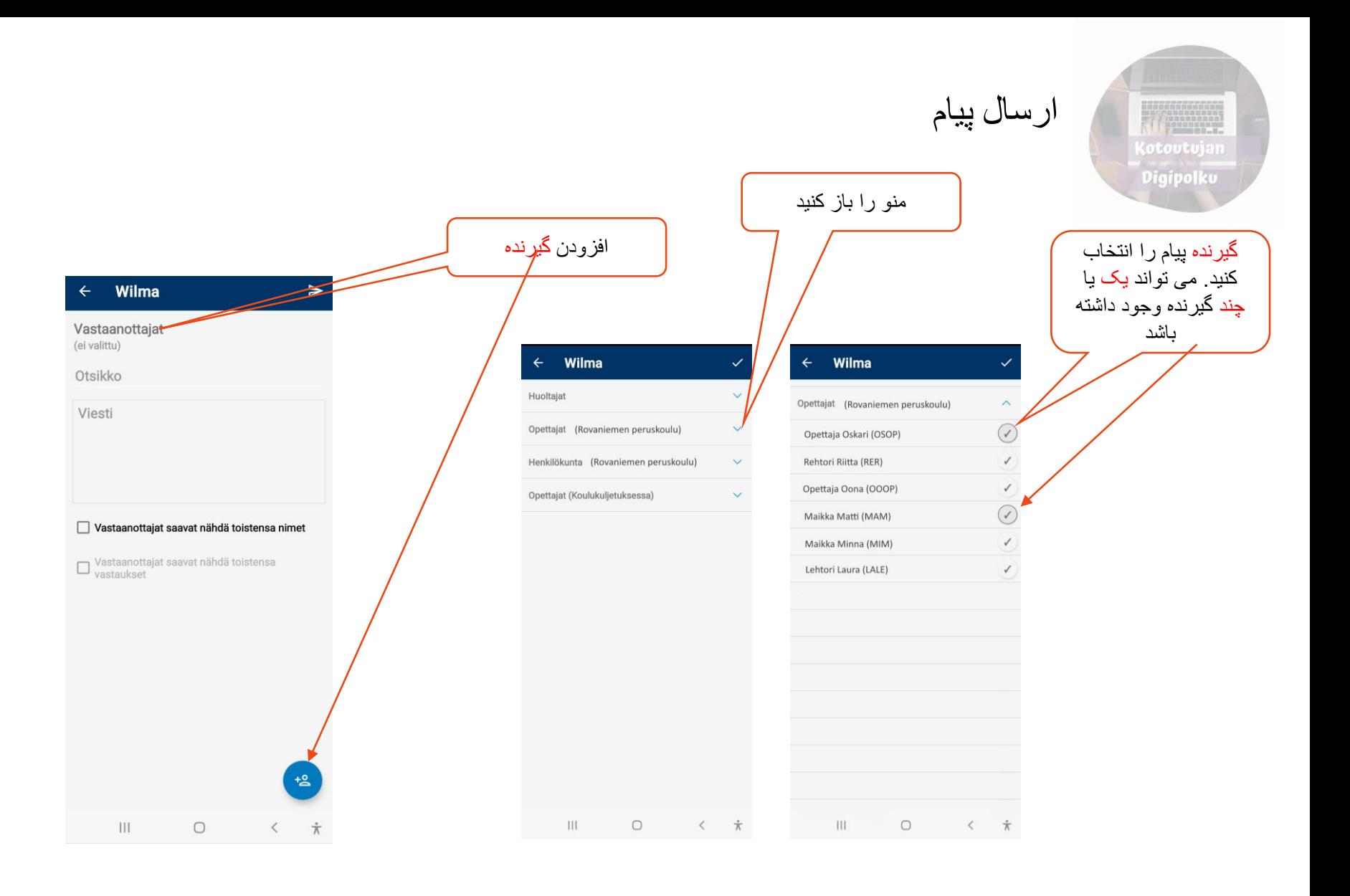

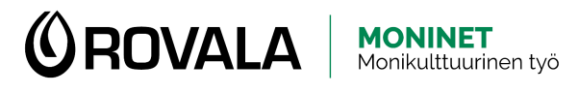

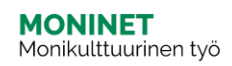

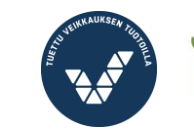

 $\overline{\mathbf{C}}$ 

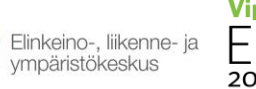

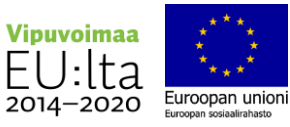

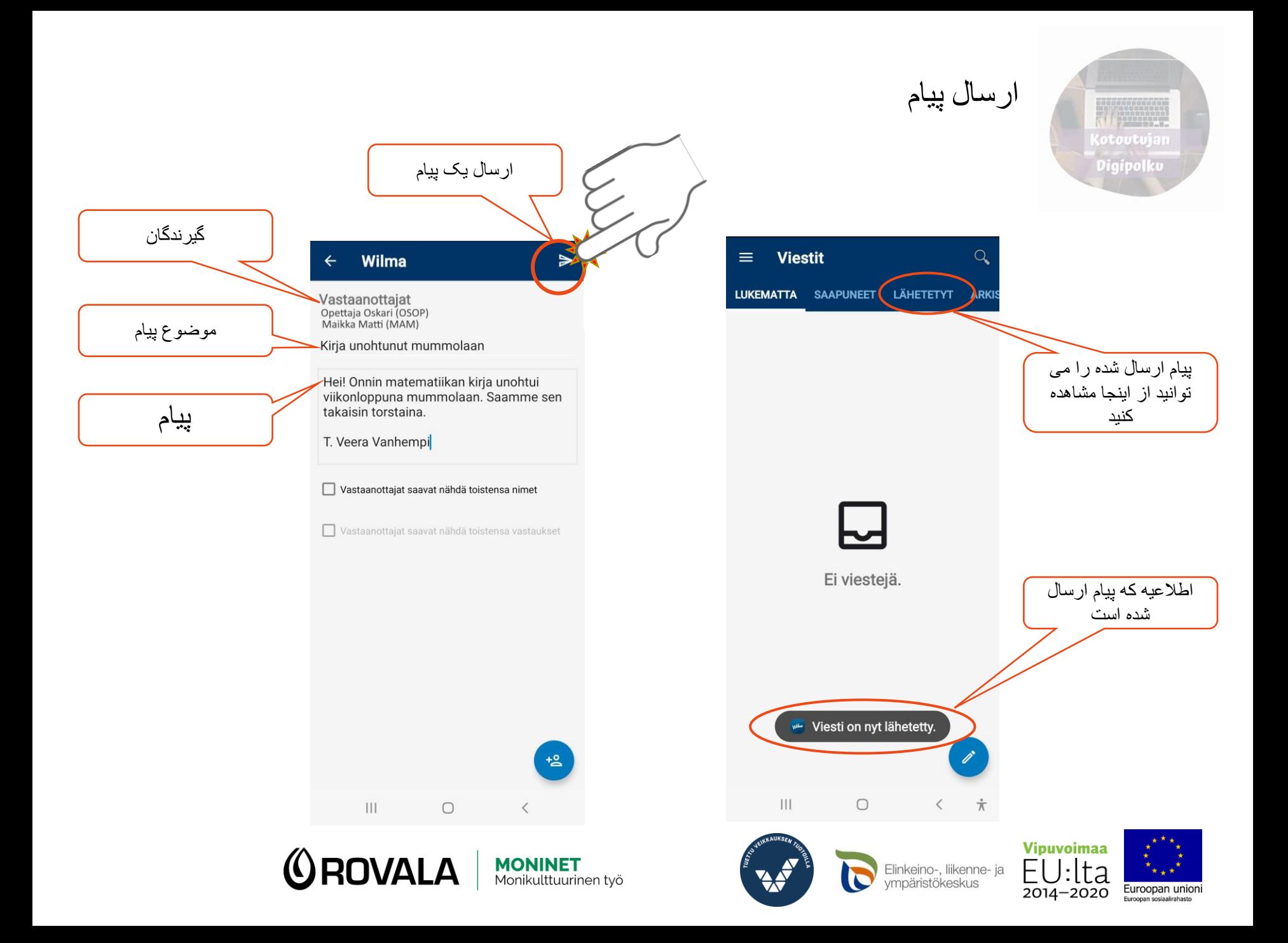

خواندن گزارشنامه

![](_page_14_Picture_1.jpeg)

![](_page_14_Figure_2.jpeg)

![](_page_14_Picture_3.jpeg)

![](_page_14_Picture_4.jpeg)

![](_page_14_Picture_5.jpeg)

![](_page_14_Picture_6.jpeg)

![](_page_14_Picture_7.jpeg)

![](_page_14_Picture_8.jpeg)

![](_page_15_Picture_18.jpeg)

![](_page_15_Picture_1.jpeg)

![](_page_15_Picture_2.jpeg)

![](_page_15_Picture_3.jpeg)

![](_page_15_Picture_4.jpeg)

![](_page_15_Picture_5.jpeg)

![](_page_15_Picture_6.jpeg)

ترتیب کار

![](_page_16_Figure_1.jpeg)

![](_page_16_Picture_2.jpeg)

![](_page_16_Picture_3.jpeg)

![](_page_16_Picture_4.jpeg)

![](_page_16_Picture_5.jpeg)

![](_page_16_Picture_6.jpeg)

![](_page_16_Picture_7.jpeg)

![](_page_17_Figure_0.jpeg)

![](_page_17_Picture_1.jpeg)

![](_page_17_Picture_2.jpeg)

![](_page_17_Picture_3.jpeg)

![](_page_17_Picture_4.jpeg)

![](_page_17_Picture_5.jpeg)

عالمت گذاری ساعت

![](_page_18_Picture_1.jpeg)

![](_page_18_Figure_2.jpeg)

![](_page_18_Picture_3.jpeg)

![](_page_18_Picture_4.jpeg)

![](_page_18_Picture_5.jpeg)

![](_page_18_Picture_6.jpeg)

![](_page_18_Picture_7.jpeg)

![](_page_18_Picture_8.jpeg)

![](_page_19_Picture_0.jpeg)

عالمت گذاری ساعت

عالمت گذاری ساعت می تواند به عنوان مثال: ‐ مرخصی استعالجی

- ‐ غیبت بی دلیل
- ‐ تکالیف انجام نشده است
- ‐ ارزیابی معلم از کار کالسی یا نگرش دانش آموز

![](_page_19_Picture_6.jpeg)

![](_page_19_Picture_7.jpeg)

![](_page_19_Picture_8.jpeg)

![](_page_19_Picture_9.jpeg)

![](_page_19_Picture_10.jpeg)

**<u>OROVALA</u>** 

**MONINET**<br>Monikulttuurinen työ

![](_page_19_Picture_11.jpeg)

![](_page_19_Picture_12.jpeg)

![](_page_19_Picture_13.jpeg)

![](_page_19_Picture_14.jpeg)

![](_page_19_Picture_15.jpeg)

![](_page_19_Picture_16.jpeg)

امتحانات

![](_page_20_Figure_1.jpeg)

![](_page_20_Picture_2.jpeg)

![](_page_20_Picture_3.jpeg)

![](_page_20_Picture_4.jpeg)

![](_page_20_Picture_5.jpeg)

![](_page_20_Picture_6.jpeg)

![](_page_20_Picture_7.jpeg)

امتحانات

![](_page_21_Picture_1.jpeg)

![](_page_21_Figure_2.jpeg)

![](_page_21_Picture_81.jpeg)

![](_page_21_Picture_4.jpeg)

![](_page_21_Picture_5.jpeg)

![](_page_21_Picture_6.jpeg)

 $\overline{\mathbf{c}}$ 

![](_page_21_Picture_7.jpeg)

 $\bigcirc$ 

 $\vert\vert\vert$ 

![](_page_21_Picture_8.jpeg)

 $\hspace{0.1cm} \begin{array}{ccc} \begin{array}{ccc} \star & \quad & \star \\ \hline \wedge & \quad & \pi \end{array} \end{array}$